## Содержание

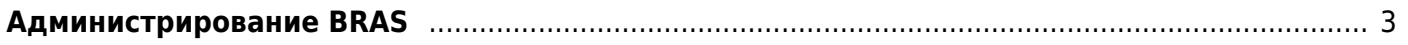

## <span id="page-2-0"></span>**Администрирование BRAS**

Утилита fdpi cli позволяет просматривать содержимое внутренних структур fastDPI и fastPCRF и управлять ими.

Вызов утилиты:

fdpi cli [- r <адрес>] [<опции>] <команда> <адрес> - адрес fastDPI или fastPCRF сервера в формате ip%dev[:port] например, 10.20.30.40% eth1, 127.0.0.1% lo. Порты по умолчанию: fastdpi=29000, fastpcrf=29002 По умолчанию используется адрес 127.0.0.1  $<$ опции>: -h, --help - выводится справка по утилите - t N - тайм-аут ожидания ответа от сервера, секунд; по умолчанию - 5 секунд - v - уровень детализации вывода (verbose output): -v, -vv, -vvv, -vvvv -- ison - вывод ответов в формате JSON --strict-использовать strict JSON (quoted field name). Актуально только для - - json <команда>-команда fdpi cli Вывод краткой справки по всем командам fdpi cli: fdpi cli help Вывод детальной справки по конкретной команде: fdpi cli help <команда>

Уровень детализации предназначен для отладочных целей fdpi cli и не влияет на вывод результата самой команды.

Особенности формата вывода в JSON описаны здесь.

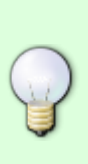

По умолчанию CLI предполагает, что fastDPI и fastPCRF находятся на том же сервере, откуда производится вызов CLI, то есть если аргумент - г не задан, предполагается - г 127.0.0.1. Если fastDPI или fastPCRF находятся на удаленной машине, требуется обязательно указывать аргумент - г - адреса fastDPI или fastPCRF-сервера. Рекомендуем сделать алиасы (alias) для fdpi cli для каждого из возможных адресов; например, алиас для CLI fastPCRF-сервера 10.20.30.40: alias fpcrf cli=«fdpi cli -r 10.20.30.40»

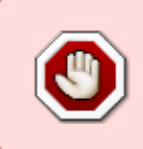

Security: СКАТ принимает CLI-команды от любого источника. В целях безопасности советуем ограничить доступ к управляющим ТСР-портам 29000 (fastDPI) и 29002 (fastPCRF) только доверенным клиентам средствами linux firewall (iptables)

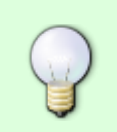

Начиная со СКАТ 10, справку по CLI-команде можно вывести так:

# справка по конкретной команде

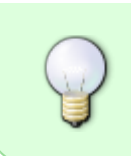

Группы команд fdpi\_cli:

- 1. [DHCP](https://wiki.vasexperts.ru/doku.php?id=dpi:bras_bng:cli:dhcp:start) команды просмотра и управления внутренней БД DHCP fastDPI BRAS
- 2. [DHCPv6](https://wiki.vasexperts.ru/doku.php?id=dpi:bras_bng:cli:dhcpv6:start)  команды просмотра и управления внутренней БД DHCPv6 fastDPI BRAS
- 3. [PPPoE](https://wiki.vasexperts.ru/doku.php?id=dpi:bras_bng:cli:pppoe:start)  команды просмотра и управления внутренней БД PPPoE-сессий fastDPI BRAS
- 4. [GTP](https://wiki.vasexperts.ru/doku.php?id=dpi:bras_bng:cli:gtp:start) команды просмотра и управления внутренней БД [GTP-сессий](https://wiki.vasexperts.ru/doku.php?id=dpi:dpi_components:platform:dpi_mobile_spec:start)
- 5. [абоненты](https://wiki.vasexperts.ru/doku.php?id=dpi:bras_bng:cli:subs:start) команды управления абонентами
- 6. [accounting](https://wiki.vasexperts.ru/doku.php?id=dpi:bras_bng:cli:acct:start) команды просмотра и управления внутренней БД аккаунтинга fastPCRF
- 7. [PCRF](https://wiki.vasexperts.ru/doku.php?id=dpi:bras_bng:cli:pcrfctl:start)  команды управления fastPCRF
- 8. [vlan translation](https://wiki.vasexperts.ru/doku.php?id=dpi:dpi_components:platform:dpi_vlan_recode:start#cli)  команды управления [трансляцией VLAN](https://wiki.vasexperts.ru/doku.php?id=dpi:dpi_components:platform:dpi_vlan_recode:start)